S.M. Hartmann GmbH 82008 Unterhaching Johann-Strauß-Str.4 www.smhsoftware.de

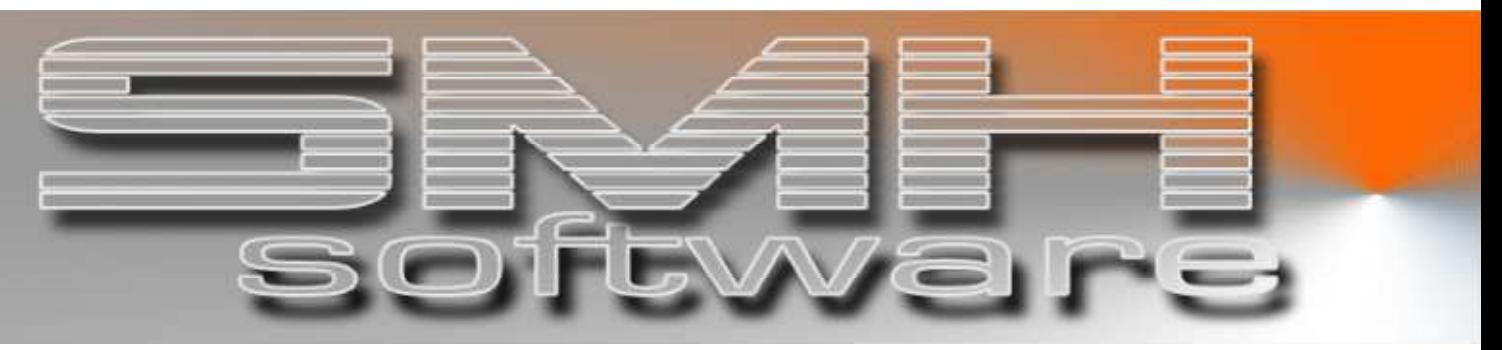

# S.M. Hartmann GmbH IT Solutions

Software für den modernen Handel

Finanzbuchhaltung SMH-Fibu/iS Version V6.0

## **Dokumentation**

Debitoren-Controlling: OP-Fälligkeitsstruktur

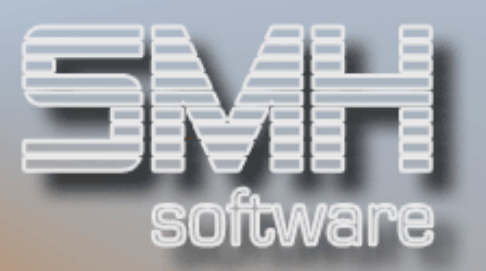

## **Inhaltsverzeichnis**

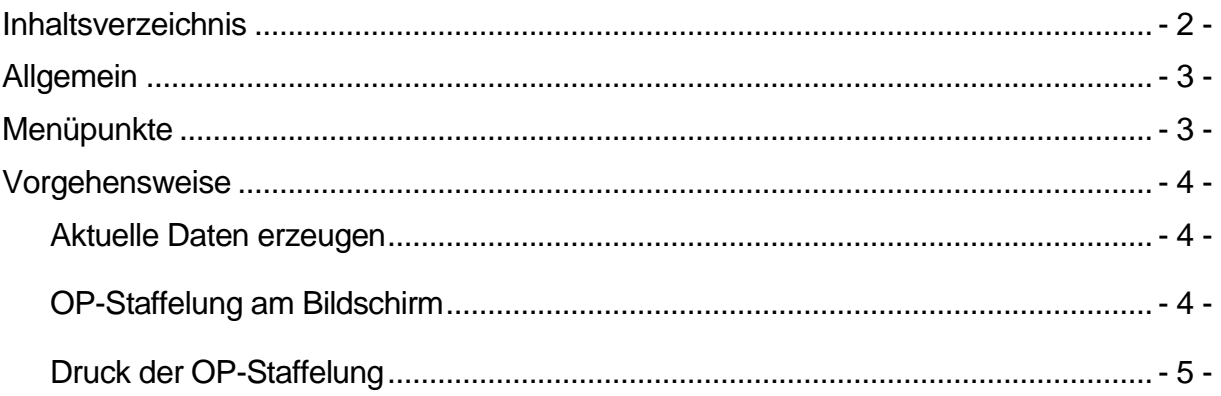

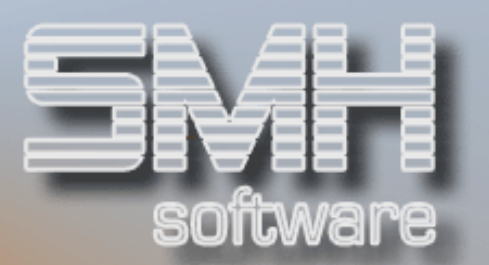

### Allgemein

Die Programme zur Übersicht über die aktuelle Offene-Posten-Staffelung bieten einen schnellen Überblick über Ihren aktuellen Forderungsbestands. Dabei ist im Gegensatz zu den sonstigen Programmen zum Forderungscontrolling die Staffelung fix vorgegeben.

Sie entspricht der Aufgliederung, die auch in den Druck- und Anzeigeprogrammen aus dem Offenen Posten-Bereich und den Kontoauszügen bekannt ist:

- $\checkmark$  Nicht fällig
- $\checkmark$  1 30 Tage überfällig
- 31-60 Tage überfällig
- $61-90$  Tage überfällig
- älter

Die aktuelle Staffelung kann am Bildschirm analysiert oder als Druckliste ausgewertet werden.

#### Menüpunkte

Die Programme befinden sich im Debitoren-Menü:

- $\checkmark$  Menüpunkt 215: OP-Staffelung am Bildschirm
- $\checkmark$  Menüpunkt 216: OP-Staffelung auf Druckliste
- $\checkmark$  Menüpunkt 217: Daten aktualisieren

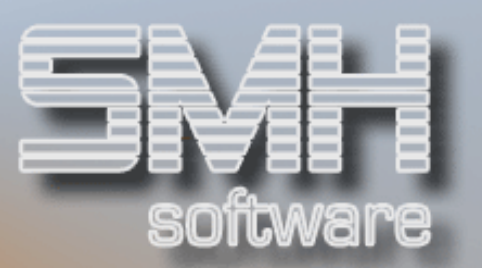

## Vorgehensweise

#### Aktuelle Daten erzeugen

Es gibt zwei Wege, die Daten für die Auswertung zu gewinnen. Zum Einen wird bei jedem Forderungscontrolling-Prüflauf, der tagsüber oder im Nachtlauf abgerufen wird, die OP-Staffelung nach oben aufgeführtem Schema auf den aktuellen Stand gebracht.

Zum Anderen können Sie über Menüpunkt 217 die Daten aktualisieren, wenn der letzte Controlling-Lauf schon zu lange zurückliegt und die Zahlen nicht mehr aussagekräftig genug sind.

#### OP-Staffelung am Bildschirm

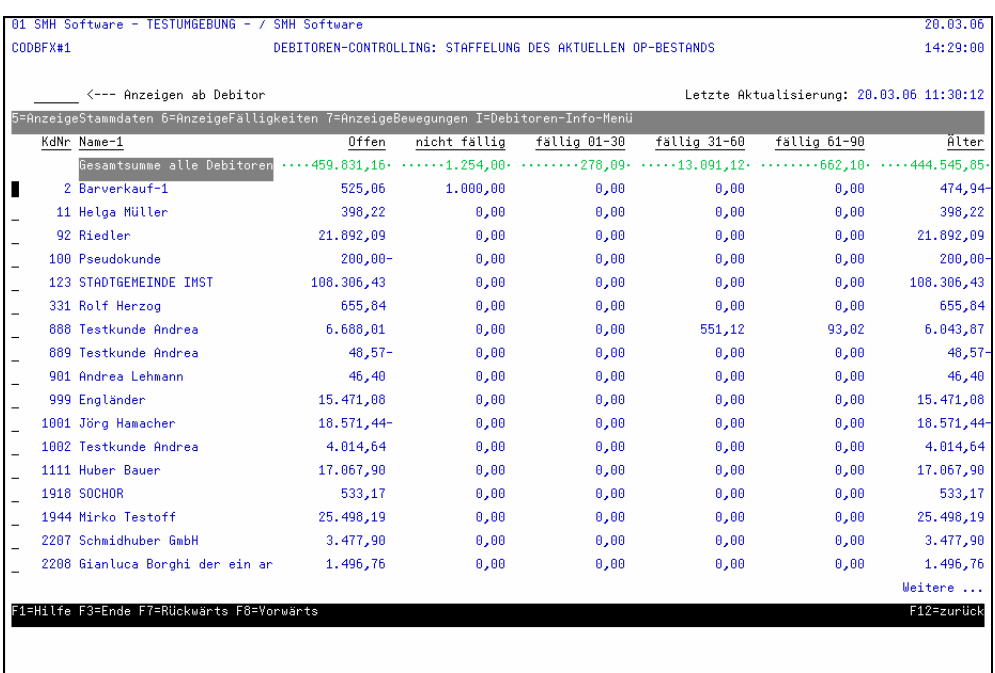

Sie erhalten eine Auflistung aller Kunden mit aktuellem OP, aufgeteilt nach

- Offener Posten gesamt
- Nicht fällig
- 1 30 Tage überfällig
- 31-60 Tage überfällig
- 61-90 Tage überfällig
- älter

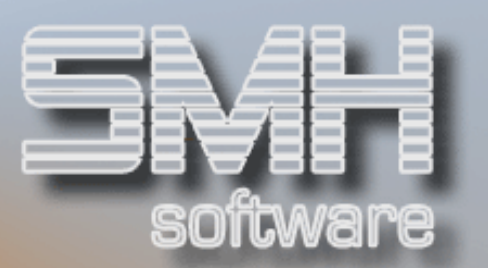

In der ersten Zeile werden die Gesamtsummen aufgeführt. Das Datum der letzten Datenaktualisierung erkennen Sie rechts oben. Über die Eingabe im Feld "ab Debitor" können Sie steuern, welche Kundensätze angezeigt werden.

Folgende Optionen stehen zur Verfügung:

- $\checkmark$ , 5' = Anzeige der Stammdaten
- '6' = Anzeige der aktuellen Offenen Posten
- '7' = Anzeige aller Bewegungen
- 'I' = Aufruf des Debitoren-Informationsmenüs

#### Druck der OP-Staffelung

Um die aktuelle OP-Staffelung auszudrucken, müssen Sie lediglich das Abfragefenster mit Datenfreigabe bestätigen und anschließend bei Bedarf die gewohnten Druckeinstellungen vornehmen.

Der Name der Druckliste lautet CODBFX#2PF, falls Sie noch weitere Angaben in der allgemeinen Druckersteuerung vornehmen möchten.